## How to Login to CV Portal for Students

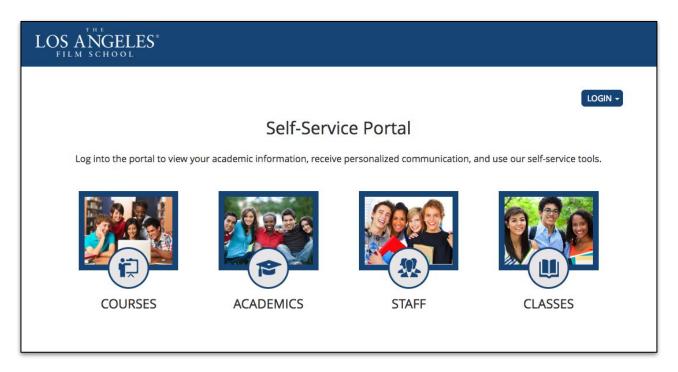

1. Login to cvportal.lafilm.edu and click on "Student Portal Homepage"

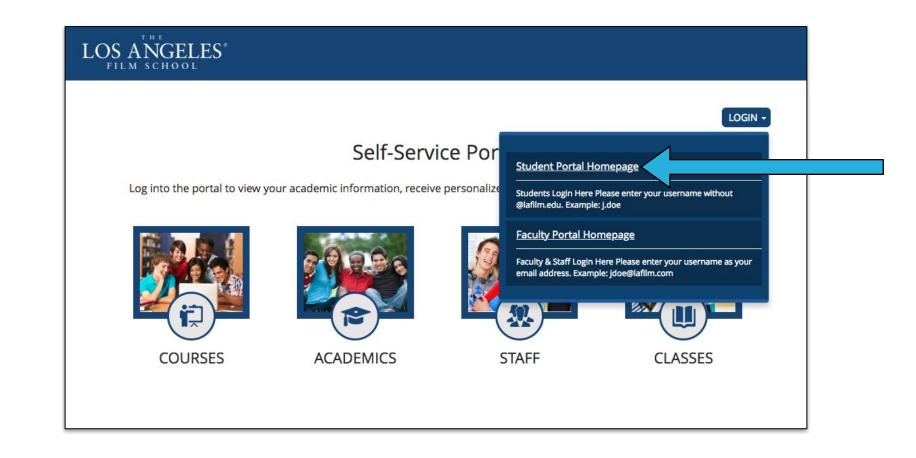

2. Type in your LAFS Username (without @lafilm.edu) and your Password and then click on "Login"

If you forgot password, please reset your password here <u>https://accountsetup.lafilm.edu/#/forgotPassword</u>

|                  |                                                        | Back to home                                                                 |                                                                                        |
|------------------|--------------------------------------------------------|------------------------------------------------------------------------------|----------------------------------------------------------------------------------------|
|                  | ➡ Login                                                | Back to home                                                                 |                                                                                        |
| Required Field * |                                                        |                                                                              |                                                                                        |
| Password *       |                                                        |                                                                              |                                                                                        |
|                  | Password is case sensitive                             |                                                                              |                                                                                        |
| E                |                                                        |                                                                              |                                                                                        |
|                  | Login                                                  |                                                                              |                                                                                        |
|                  |                                                        |                                                                              |                                                                                        |
|                  | <u>U</u> sername <b>*</b><br><u>P</u> assword <b>*</b> | Required Field <b>*</b> Username <b>*</b> Password <b>*</b> Password is case | Required Field * Username * Password * Password is case sensitive Forgot your Password |

3. You should be able to access and navigate through the Student CV Portal

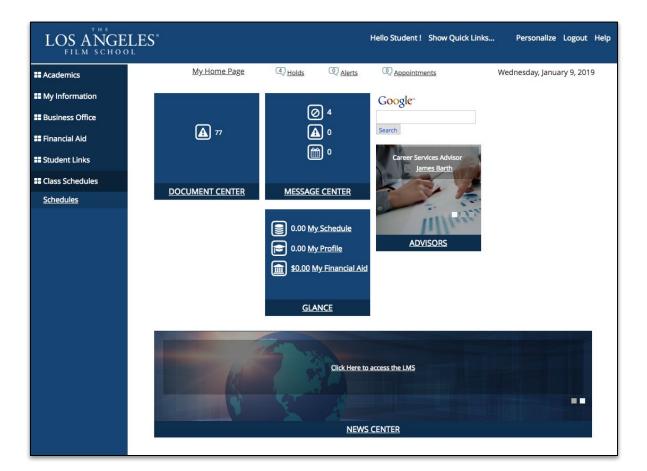

## 4. If you are having issues, please visit the Helpdesk Support page at <u>helpdesk.lafilm.edu/imt-support</u> to get further assistance.

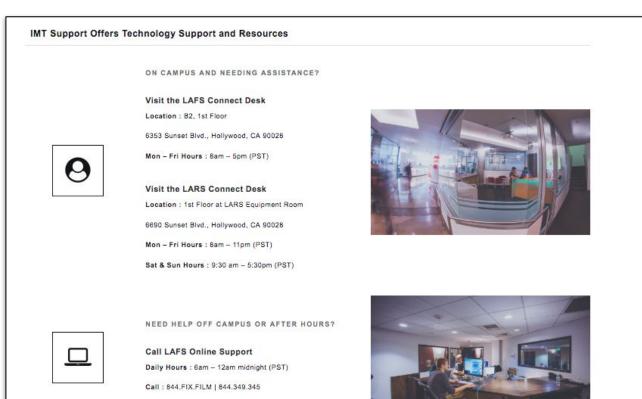